1 – Na tela de documentos pendentes de assinatura clique no ícone de "Alterar Documento":

| a,                     |  |                                                                                                    | <sup>a</sup> Portal Admin.                 | Alterar Senha                                                                                                    | <b>Mesa Virtual</b> |  |  |  |  |
|------------------------|--|----------------------------------------------------------------------------------------------------|--------------------------------------------|----------------------------------------------------------------------------------------------------|---------------------|--|--|--|--|
|                        |  | <b>PORTAL ADMINISTRATIVO &gt; ASSINATURA DE DOCUMENTOS</b>                                                          |                                            |                                                                                                    |                     |  |  |  |  |
|                        |  |                                                                                                    |                                            |                                                                                                    |                     |  |  |  |  |
|                        |  | Essa operação permite que os Documentos criados e pendentes de assinatura possam ser assinados pelo usuário logado. |                                            |                                                                                                    |                     |  |  |  |  |
| : Visualizar Documento |  |                                                                                                    |                                            | <b>P</b> : Assinar Documento <b>R</b> : Alterar Documento <b>X</b> : Cancelar Documento <b>A</b> : Documento Pendente ? |                     |  |  |  |  |
|                        |  |                                                                                                    | DOCUMENTOS PENDENTES DE ASSINATURA         |                                                                                                    |                     |  |  |  |  |
| <b>Todos</b>           |  | Número/Ano Tipo do Documento                                                                                        | <b>Protocolo do Documento</b>              | <b>Processo Associado</b>                                                                                               | Data de Cadastro    |  |  |  |  |
|                        |  |                                                                                                    |                                            | $\sim$                                                                                                    |                     |  |  |  |  |
|                        |  | <b>Assunto Detalhado:</b>                                                                                           |                                            |                                                                                                    |                     |  |  |  |  |
|                        |  | <b>ATA</b>                                                                                                    |                                            | $\overline{\phantom{a}}$                                                                                                |                     |  |  |  |  |
|                        |  |                                                                                                    |                                            |                                                                                                    |                     |  |  |  |  |
|                        |  | FORMULÁRIO DE CONCESSÃO DE DIÁRIAS                                                                                  |                                            |                                                                                                    |                     |  |  |  |  |
|                        |  | <b>Assunto do Documento:</b>                                                                                        |                                            |                                                                                                    |                     |  |  |  |  |
|                        |  |                                                                                                    | Assinar Documentos Selecionados   Cancelar |                                                                                                    |                     |  |  |  |  |
|                        |  |                                                                                                    |                                            |                                                                                                    |                     |  |  |  |  |

**Portal Administrativo** 

2 – Na parte inferior da tela, passe o mouse sobre os assinantes e localize o seu nome. Clique no **x vermelho** correspondente ao seu usuário para remover da lista de assinantes.

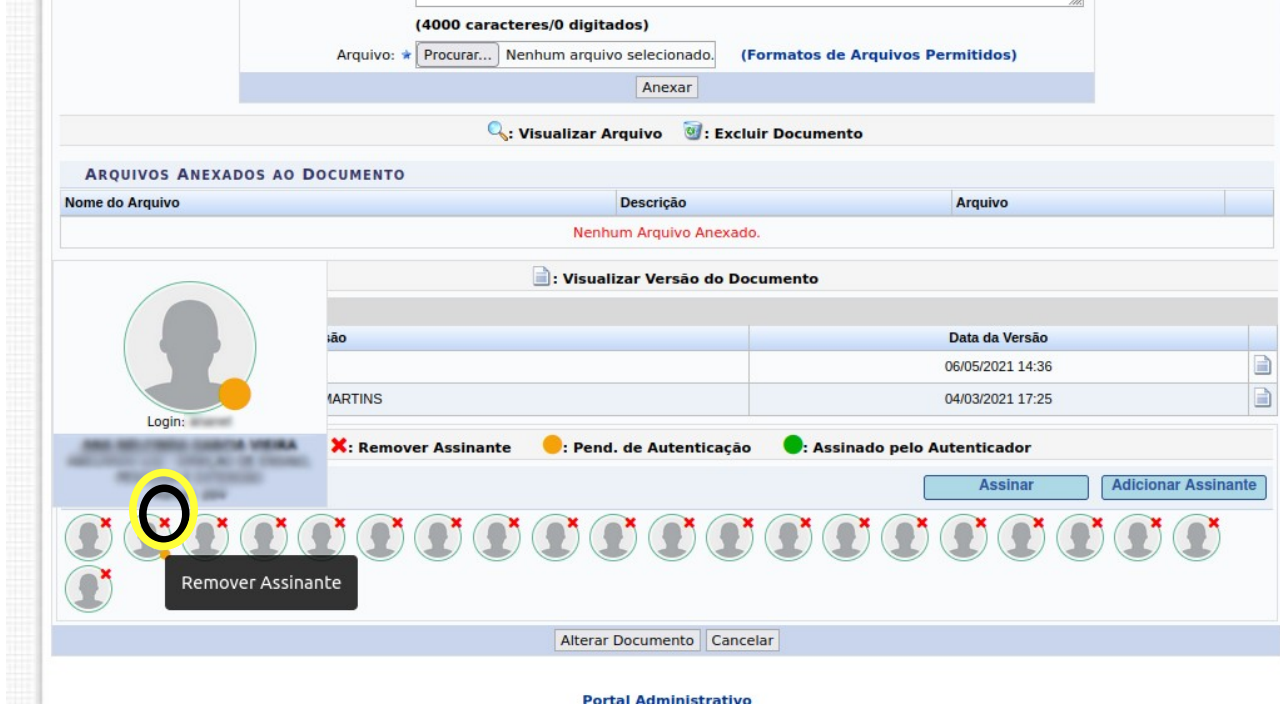

3 – Para confirmar a remoção clique em "Alterar Documento".

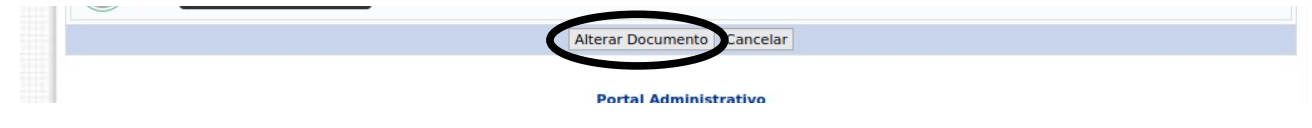